# パルスジェネレータ機能説明書

☆第3版☆

(株)ファースト

ご注意

○本書の内容の一部または全部を無断で転載することは固くお断りします。

○本書の内容について、将来改良を目的に予告なしに変更することがあります。

○本製品がお客さまにより不適当に使用されたり、本書の内容に従わずに取り扱われたことなどに起因 して生じた損害等については責任を負いかねます。

○Windows, Visual Studio は Microsoft Corporation の商標です。

○pylon5, pylon viewer, pylon IP Configurator は Basler AG の商標です。

目

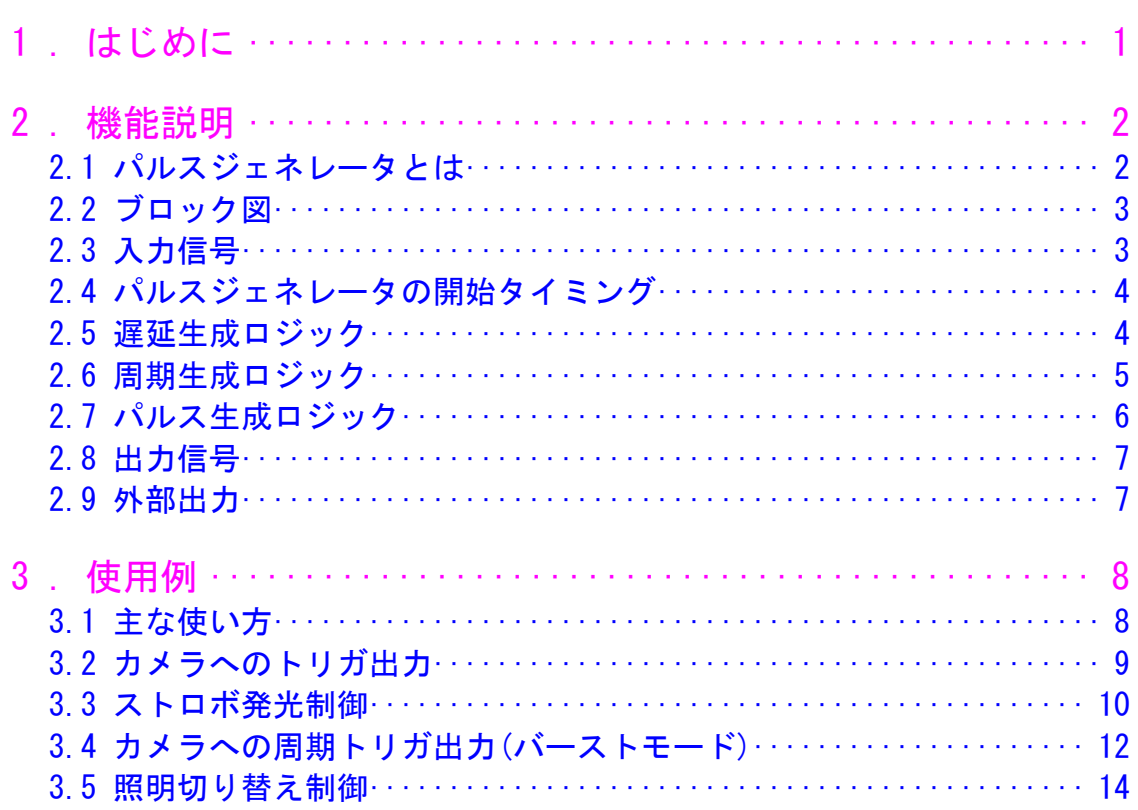

## <span id="page-4-0"></span>1. はじめに

本書は FV14x0 シリーズに搭載されているパルスジェネレータ機能や使用方法について説明を記載した文書で す。

FV14x0 搭載のパルスジェネレータは FV14x0 デバイス用 SDK によりその機能が提供されます。FV14x0 上で動作 するアプリケーションソフトに、FV14x0 デバイス用 SDK にて提供される機能を用いることで、パルスジェネレー タ機能を自由にお使い頂けます。

本書記載内容に従って、パルスジェネレータ機能をお使いください。FV14x0 デバイス用 SDK の詳しい内容につ きましては、リファレンスマニュアル(ヘルプ)をご参照ください。

FV14x0 デバイス用 SDK は WIL 標準ライブラリに同梱されております。WIL 標準ライブラリは弊社ホームページ からダウンロードしてください。

ユーザ・サポートのソフトウェアダウンロード https://www.fast-corp.co.jp/software\_dl/jp/supportj\_dlsoft.php

## <span id="page-5-0"></span>2. 機能説明

#### <span id="page-5-1"></span>2.1 パルスジェネレータとは

パルスジェネレータは入力信号を基準にパルス信号を生成する機能モジュールです。

パルスジェネレータは入力信号から以下の機能を使ってパルス信号を生成します。また、入力信号をそのまま (または反転)の状態で出力することも可能となっています(パススルー信号)。

- ・ 遅延生成機能
- ・ 周期生成機能
- ・ パルス幅生成機能

パルスジェネレータで生成された信号は FV1410 の各種外部出力端子へ割り当てることが可能となっており、 カメラへのトリガ信号や照明へのストロボ信号、または汎用的な制御信号として扱うことができます。

パルスジェネレータの出力には割り込み出力が別途存在し、パルスジェネレータで生成した信号をソフトウェ アへの割り込み信号として与えることも可能です。

パルスジェネレータは FV1410 に搭載されている FPGA で制御を行っており、リアルタイム性の高い信号を生成 することが可能です。パルスジェネレータは FPGA 内に 8 基が搭載されています。

#### <span id="page-6-0"></span>2.2 ブロック図

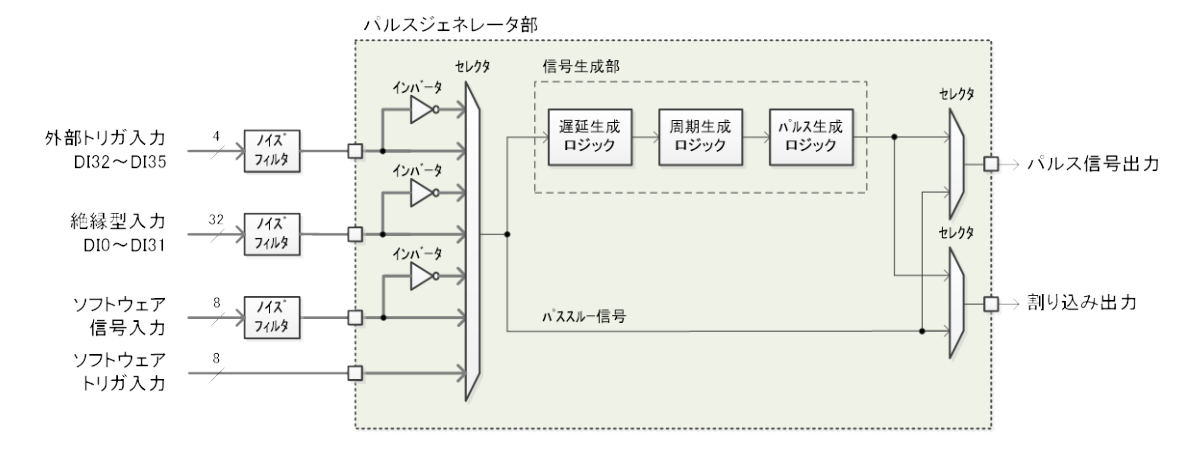

Fig.1 パルスジェネレータブロック図

パルスジェネレータ内の各信号生成部は入力信号から遅延生成ロジック、周期生成ロジック、パルス生成ロジ ックを順次通って信号生成がされます。このため、各ロジックを機能 OFF の設定にした場合でも、1 ロジックに つき 16nsec の遅延が発生するのでご注意ください。

#### <span id="page-6-1"></span>2.3 入力信号

パルスジェネレータへの入力信号は以下から 1 つの信号を選択することができます。また、外部トリガ入力、 絶縁型入力、ソフトウェア信号入力は論理を反転化させた信号を選択することが可能です。

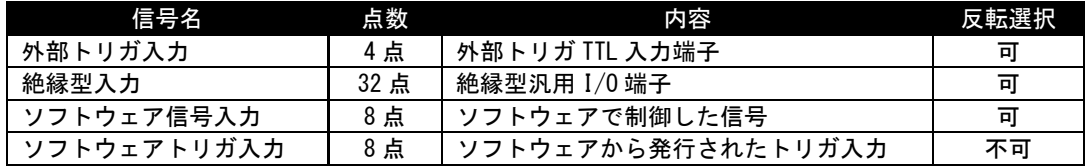

#### <span id="page-7-0"></span>2.4 パルスジェネレータの開始タイミング

パルスジェネレータは選択された 1 つの信号の OFF から ON への遷移タイミングを起点として以降に説明する 生成機能を開始させます。また、反転信号を選択した場合は ON から OFF への遷移タイミングがパルスジェネレ ータの開始タイミングとなります。

パルスジェネレータの動作が開始されパルス信号が出力されるまでの期間は入力信号が開始タイミングとな っても無視されます。

入力信号の選択時に選択された信号が ON 状態にある場合、パルスジェネレータが開始されてしまいますので ご注意ください。

#### <span id="page-7-1"></span>2.5 遅延生成ロジック

遅延生成ロジックは入力信号から設定された期間分だけ、以降のパルス生成ロジックへの開始タイミングを遅 延させることができる機能です。

遅延時間設定単位:usec 遅延時間設定範囲:0 ~ 68719476

入力信号をそのまま遅延させる機能ではありませんのでご注意ください。

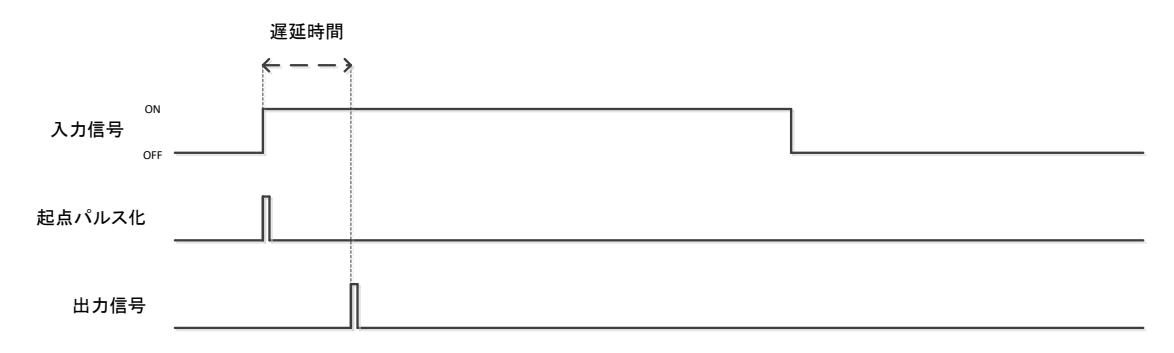

#### Fig.2 遅延ロジックタイミング図

### <span id="page-8-0"></span>2.6 周期生成ロジック

周期生成ロジックは遅延生成ロジックから出力された信号を起点に設定された周期で信号を出力させること ができます。また、周期出力には以下のモードから出力方式を設定することが可能です。

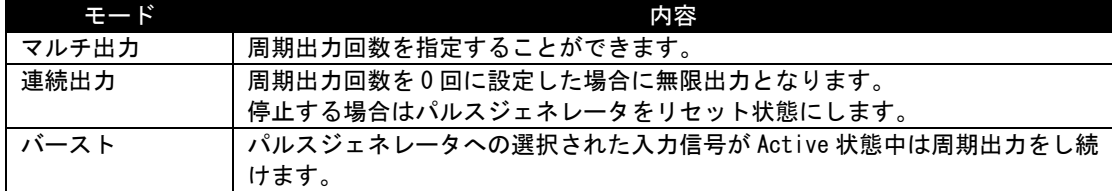

周期出力中に停止したい場合はパルスジェネレータをリセット状態(PG\_RESET)にしてください。

周期時間設定単位:usec 周期時間設定範囲:0 ~ 68719476 周期回数設定:0 ~ 65535 (0 は無限出力)

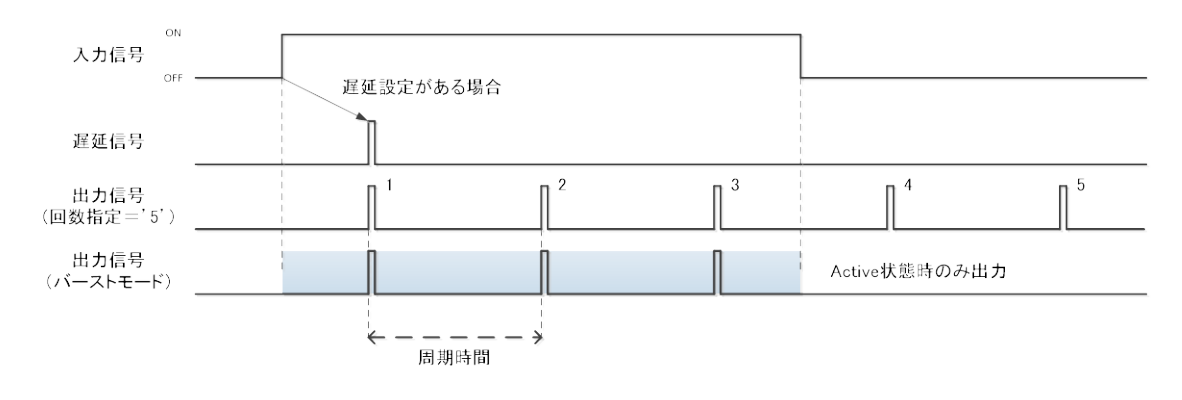

#### Fig.3 周期ロジックタイミング図

遅延生成ロジックが有効の場合、遅延後のタイミングから周期出力を開始しますのでご注意ください。

### <span id="page-9-0"></span>2.7 パルス生成ロジック

パルス生成ロジックは周期生成ロジックから出力された信号を起点に設定されたパルス幅を ON 状態で信号を 出力させることができます。設定されたパルス幅分を OFF 状態としたい場合は反転出力を選択することが可能で す。

パルス幅設定単位:usec パルス幅設定範囲:0 ~ 68719476

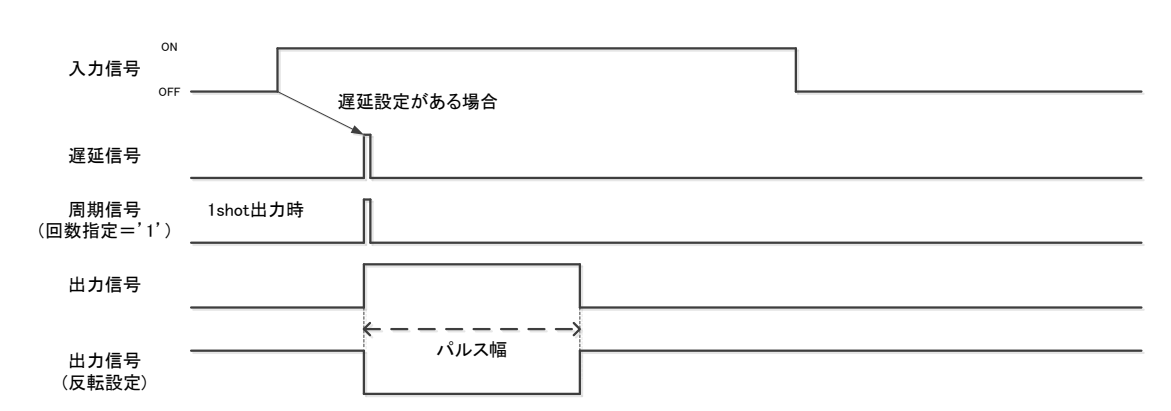

Fig.4 パルス信号ロジックタイミング図

周期生成ロジックと組み合わせて使用する場合、周期期間とパルス幅設定の関係を正しく設定しないと意図し ない信号出力となってしまいますのでご注意ください。例えば、パルス幅設定が周期時間設定より長い場合など になります(Fig.5)。

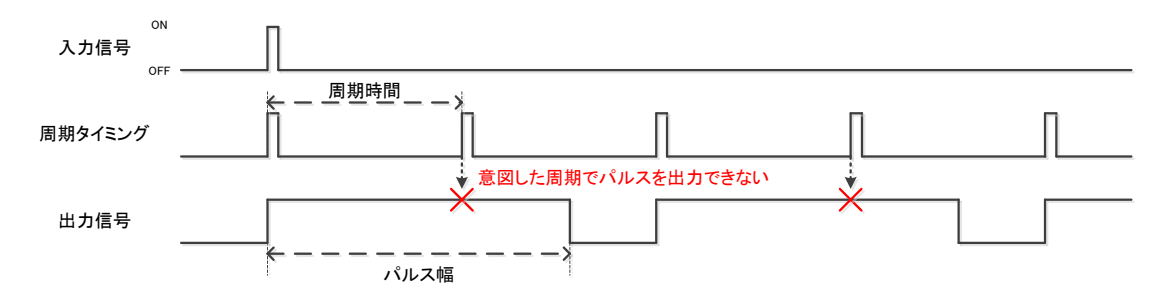

Fig.5 周期時間設定値よりパルス幅設定値が大きい場合のタイミング図

#### <span id="page-10-0"></span>2.8 出力信号

パルスジェネレータから出力される信号はパルス信号出力と割り込み信号出力があります。それぞれ、パルス ジェネレータで生成された信号か入力信号そのまま(パススルー信号)のどちらかを選択でき、さらにパルス信 号出力は反転した信号を選択することが可能です。以下に選択可能な設定表を示します。 割り込み信号出力は選択された信号を元にソフトウェアへ割り込みを発生させる信号です。

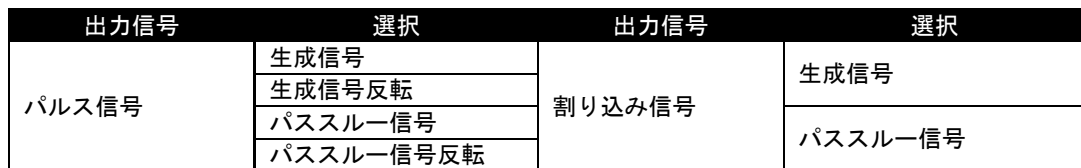

#### <span id="page-10-1"></span>2.9 外部出力

パルスジェネレータで生成された信号は以下の FV1410 の外部出力端子へ割り当てることが可能です。設定は 出力端子毎に行えるため、パルスジェネレータで生成した信号を複数の外部出力端子へ割り当てることも可能と なっています。

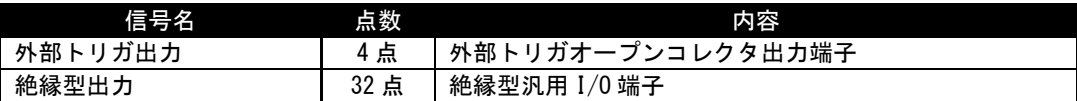

## <span id="page-11-0"></span>3. 使用例

本項ではパルスジェネレータの使用例を記載します。

#### <span id="page-11-1"></span>3.1 主な使い方

パルスジェネレータは主にカメラへの撮像タイミングの調整や照明制御に使用されることを想定しています。 また、FV1410 の外部出力端子はパルスジェネレータ出力を個別に選択できることから、コモンや信号レベルの違 う機器への変換出力や出力信号を複数端子に分配することが可能となっています。

主な使い方は以下のようになります。これらを組み合わせた形での使用も可能となっています。

- > 外部トリガ入力信号に同期した撮像 (※)
- > 入力信号から任意の期間遅延後の撮像(※)
- 一定周期での撮像(※)
- > 照明ストロボ発光制御
- > パルスジェネレータ出力を各外部出力端子への分配
- > パススルーによる各外部出力端子への分配

(※)カメラに直接トリガを入力して下さい。

#### <span id="page-12-0"></span>3.2 カメラへのトリガ出力

入力信号を起点として、ソフトウェア制御からパケット通信によるカメラへのトリガ出力を行うと、トリガ出 力タイミングにソフトウェアのばらつきや遅延が発生し、撮像タイミングのズレが問題となる場合があります(F ig.6)。

このような場合にパルスジェネレータを使ってカメラへ直接トリガを発行することにより、入力信号を起点と したリアルタイム性のあるトリガ出力による撮像タイミングを実行することが可能です(Fig.7)。

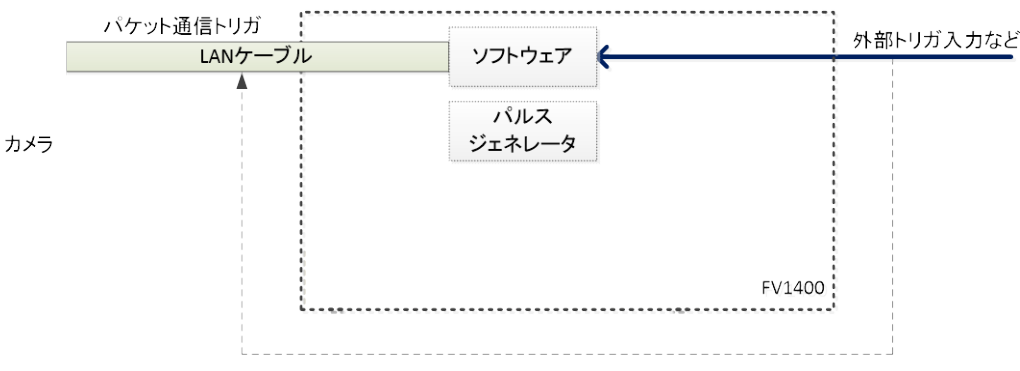

入力信号からの撮像タイミングにばらつき、遅延が発生する

#### Fig.6 入力信号からのソフトウェア制御によるキャプチャ

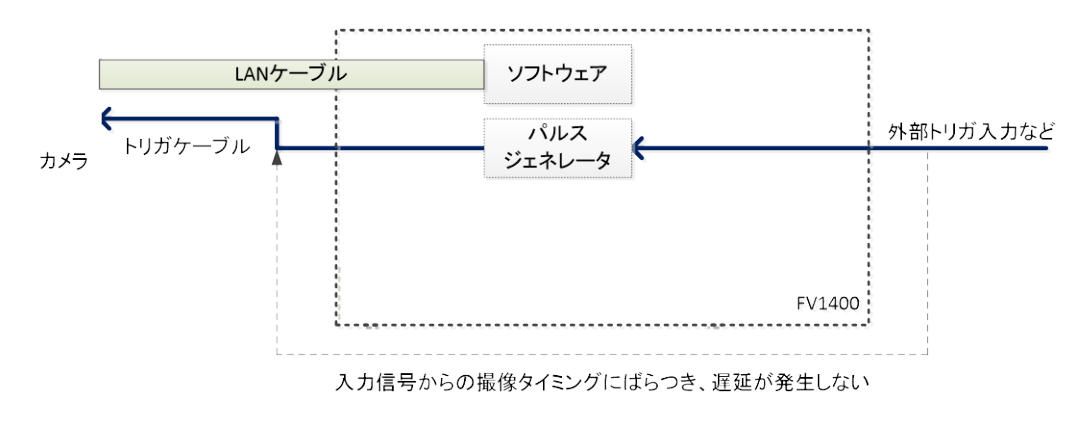

Fig.7 入力信号からのパルスジェネレータ生成信号によるキャプチャ

FV1410 からカメラへトリガを入力する場合は LAN ケーブルとは別にトリガ用のケーブルが別途必要になりま すので、ご注意ください。

#### <span id="page-13-0"></span>3.3 ストロボ発光制御

FV1410 からストロボ発光を制御したい場合、3.2 項で記載したようにソフトウェア制御で行うとばらつきや遅 延から撮像タイミングとストロボ発光タイミングの同期を合わせるのが困難になる場合があります。 このような場合にパルスジェネレータを使うと入力信号(外部トリガ入力など)を起点として撮像及びストロ ボ発光を同期させて制御することが可能です(Fig.8)。

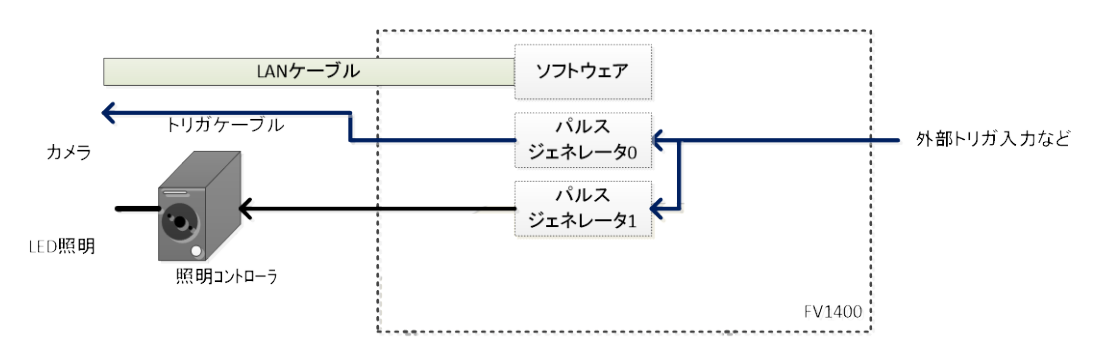

Fig.8 キャプチャと照明制御

パルスジェネレータを 2 基使い、それぞれの入力信号を共通化し、カメラへのトリガ信号と照明へのストロボ 信号のパルス幅を設定し、信号タイミングを生成させます。これにより入力信号に同期した撮像とストロボ発光 が実現できます。

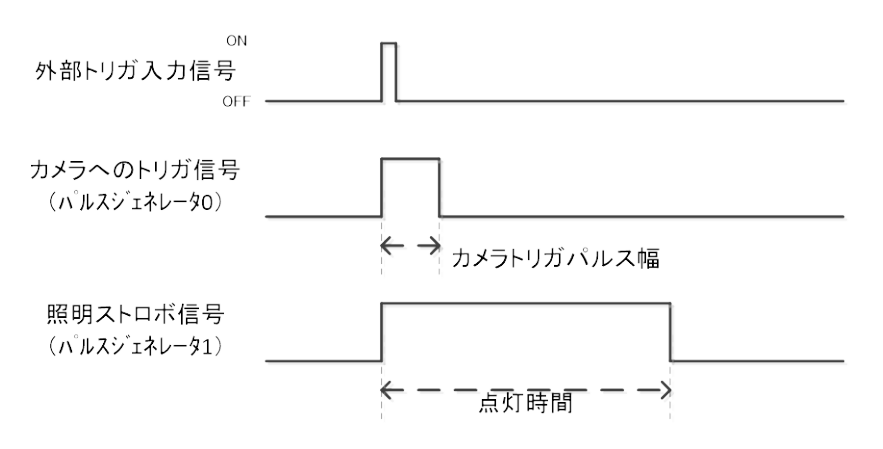

Fig.9 キャプチャとストロボ制御タイミング図

// 生成 FioHandle pg handle =  $fnFIOPG$  Create(); FioHandle dio\_handle = fnFIO\_DIO\_Create();

// オープン fnFIO\_PG\_Open(pg\_handle); fnFIO\_DIO\_Open(dio\_handle);

// パルスジェネレータ 0 (カメラ側) 設定 fnFIO\_PG\_SetSelector(pg\_handle,0); // PG0 Select fnFIO\_PG\_SetMode(pg\_handle,FioPGMode\_Single); // Single fnFIO\_PG\_SetWidth(pg\_handle,100000); // 0.1sec Width fnFIO\_PG\_SetSource(pg\_handle,FioPGSource\_DI32); // DI32(外部トリガ 1)で起動

// パルスジェネレータ 0 (カメラ側) 出力先設定 fnFIO DIO SetDOSelector (dio handle, 32); // DO32(外部トリガ Output0) Select fnFIO\_DIO\_SetDOSource(dio\_handle,FioDOSource\_PG0); // PG0 set

// パルスジェネレータ 1 (照明側) 設定 fnFIO\_PG\_SetSelector(pg\_handle,1); // PG1 Select fnFIO\_PG\_SetMode(pg\_handle,FioPGMode\_Single); // Single  $fnFIO_PG_SetWidth(pg_handle,1000000);$  // 1sec Width fnFIO\_PG\_SetSource(pg\_handle,FioPGSource\_DI32); // DI32(外部トリガ 1)で起動

// パルスジェネレータ 1 (照明側) 出力先設定 fnFIO\_DIO\_SetDOSelector(dio\_handle,33); // DO33(外部トリガ Output1) Select fnFIO\_DIO\_SetDOSource(dio\_handle,FioDOSource\_PG1); // PG1 Set

//クローズ fnFIO\_PG\_Close(pg\_handle); fnFIO\_DIO\_Close(dio\_handle);

// 解放 fnFIO PG Destroy(pg handle); fnFIO\_DIO\_Destroy(dio\_handle);

### <span id="page-15-0"></span>3.4 カメラへの周期トリガ出力(バーストモード)

装置などが動作中のみ定期的に撮像を行いたい場合

- パルスジェネレータに制御機器等から動作中となる信号を入力として選択します。
- 撮像タイミングの周期設定を行います。
- > 周期設定の動作モードをバーストモードにします。
- パルス幅設定をし、出力先をカメラへのトリガとして設定します。

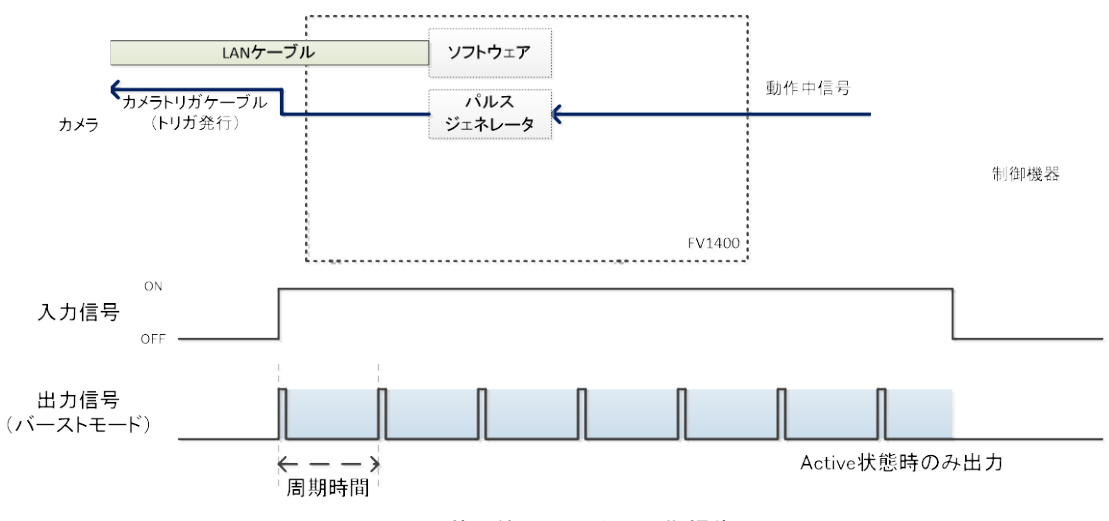

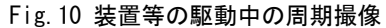

// 生成 FioHandle pg\_handle = fnFIO\_PG\_Create(); FioHandle dio\_handle = fnFIO\_DIO\_Create();

// オープン fnFIO\_PG\_Open(pg\_handle); fnFIO\_DIO\_Open(dio\_handle);

// パルスジェネレータ0 (カメラ側) 設定 fnFIO\_PG\_SetSelector(pg\_handle,0); // PG0 Select fnFIO\_PG\_SetMode(pg\_handle,FioPGMode\_Burst); // Burst  $f$ nFIO\_PG\_SetWidth(pg\_handle,100000);  $\frac{1}{2}$  0.1sec Width fnFIO\_PG\_SetCycle(pg\_handle,1000000); // 1sec Cycle fnFIO\_PG\_SetSource(pg\_handle,FioPGSource\_DI32); // DI32(外部トリガ1)で起動

// パルスジェネレータ0 (カメラ側) 出力先設定 fnFIO\_DIO\_SetDOSelector(dio\_handle,32); // DO32(外部トリガOutput0) Select fnFIO\_DIO\_SetDOSource(dio\_handle,FioDOSource\_PG0); // PG0 Set

//クローズ fnFIO\_PG\_Close(pg\_handle); fnFIO\_DIO\_Close(dio\_handle);

// 解放 fnFIO\_PG\_Destroy(pg\_handle); fnFIO\_DIO\_Destroy(dio\_handle);

- 
- 
- 
- 

### <span id="page-17-0"></span>3.5 照明切り替え制御

1 つのカメラに対して、定期的に 2 色の照明を交互に点灯して撮像させたい場合

- カメラへの撮像タイミングを周期設定します。
- 各照明用ストロボタイミングをカメラの撮像周期の倍の値で周期設定します。
- 後発光となる LED 照明 2 用のストロボタイミングをカメラの撮像周期分の値で遅延設定します。
- それぞれ任意のパルス幅(発光時間)設定をし、出力先を設定します。

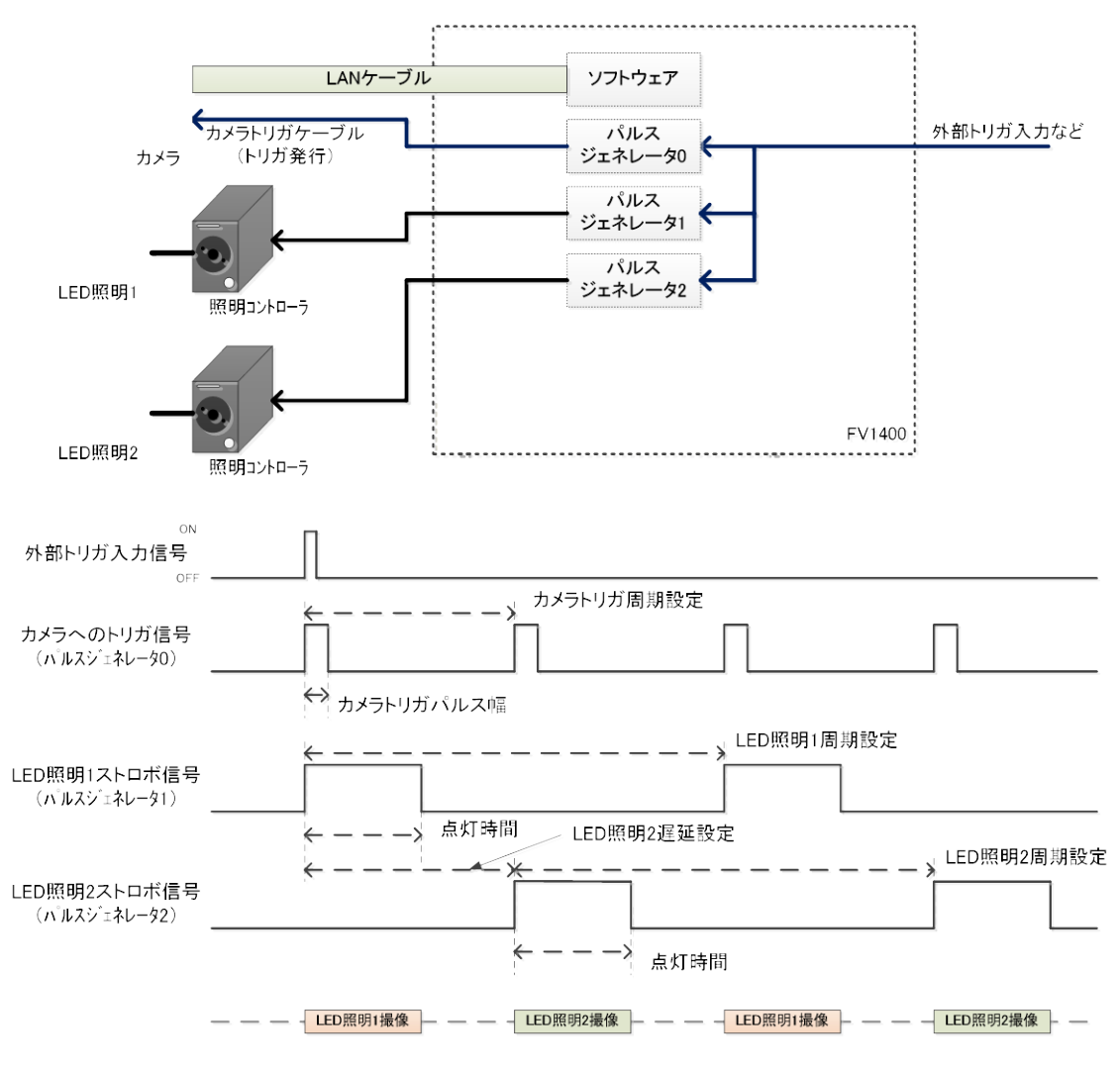

Fig.11 照明切替撮像

// 生成 FioHandle pg handle = fnFIO PG Create(); FioHandle dio handle =  $fnFIODIO$  Create(); // オープン fnFIO\_PG\_Open(pg\_handle); fnFIO\_DIO\_Open(dio\_handle); // パルスジェネレータ 0 (カメラ側) 設定 fnFIO\_PG\_SetSelector(pg\_handle,0); // PG0 Select fnFIO\_PG\_SetMode(pg\_handle,FioPGMode\_Continuous); // Continuous fnFIO\_PG\_SetWidth(pg\_handle,100000); // 0.1sec Width fnFIO\_PG\_SetCycle(pg\_handle,1000000); // 1sec Cycle fnFIO\_PG\_SetSource(pg\_handle,FioPGSource\_DI32); // DI32(外部トリガ 1)で起動 // パルスジェネレータ 0 (カメラ側) 出力先設定 fnFIO\_DIO\_SetDOSelector(dio\_handle, 32); // DO32(外部トリガ Output0) Select fnFIO\_DIO\_SetDOSource(dio\_handle,FioDOSource\_PG0); // PG0 set // パルスジェネレータ 1 (照明 1 側) 設定 fnFIO\_PG\_SetSelector(pg\_handle,1); // PG1 Select fnFIO\_PG\_SetMode(pg\_handle,FioPGMode\_Continuous); // Continuous  $f$ nFIO\_PG\_SetWidth(pg\_handle,100000);  $\frac{1}{2}$  0.1sec Width fnFIO\_PG\_SetCycle(pg\_handle,2000000); // 2sec Cycle fnFIO PG SetSource(pg\_handle,FioPGSource\_DI32); //DI32(外部トリガ 1)で起動 // パルスジェネレータ 1 (照明 1 側) 出力先設定 fnFIO\_DIO\_SetDOSelector(dio\_handle, 33); // DO33(外部トリガ Output1) Select fnFIO\_DIO\_SetDOSource(dio\_handle,FioDOSource\_PG1); // PG1 set // パルスジェネレータ 2 (照明 2 側) 設定 fnFIO\_PG\_SetSelector(pg\_handle,2); // PG2 Select fnFIO\_PG\_SetMode(pg\_handle,FioPGMode\_Continuous); // Continuous fnFIO PG SetDelay(pg handle, 1000000);  $\frac{1}{2}$  1sec Delay  $f$ nFIO\_PG\_SetWidth(pg\_handle,100000);  $\frac{1}{2}$  0.1sec Width fnFIO\_PG\_SetCycle(pg\_handle,2000000); // 2sec Cycle fnFIO\_PG\_SetSource(pg\_handle,FioPGSource\_DI32); // DI32(外部トリガ 1)で起動 // パルスジェネレータ 2 (照明 2 側) 出力先設定 fnFIO\_DIO\_SetDOSelector(dio\_handle,34); // DO34(外部トリガ Output2) Select fnFIO\_DIO\_SetDOSource(dio\_handle,FioDOSource\_PG2); // PG2 set //クローズ fnFIO\_PG\_Close(pg\_handle); fnFIO\_DIO\_Close(dio\_handle); // 解放 fnFIO PG Destroy(pg handle); fnFIO DIO Destroy(dio handle);

*FV1410* シリーズ

パルスジェネレータ機能説明書

2020 年 12 月第 3 版

#### 発行所 株式会社ファースト

本 社 〒242-0001 神奈川県大和市下鶴間 2791-5

ユーザ・サポート FAX 046-272-8692 TEL 046-272-8691 E-mail : support@fast-corp.co.jp B-003169